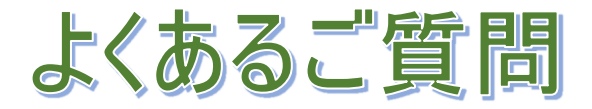

## 【システム全般】

# Q. ログオン / ログオフ について教えて下さい。

### A. ログオン

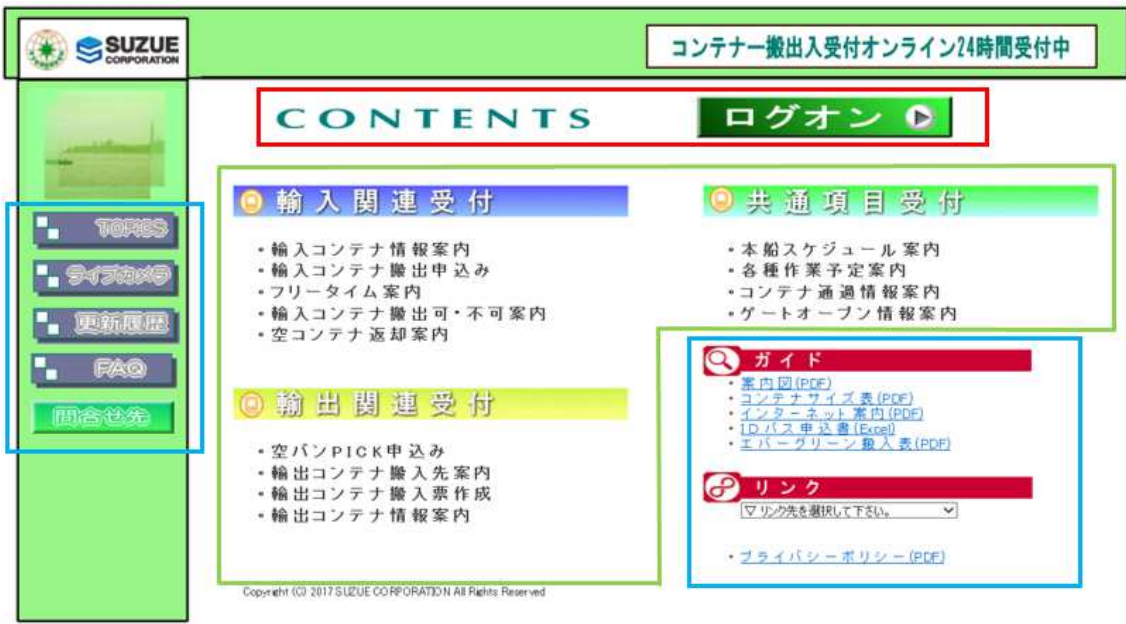

- ・緑枠内のメニューを使用する場合はログオンしてください。
- ・青枠内のメニューを使用する場合はログオン不要です。
- ・同一セッションで複数のログオンはできません。

#### A. ログオフ

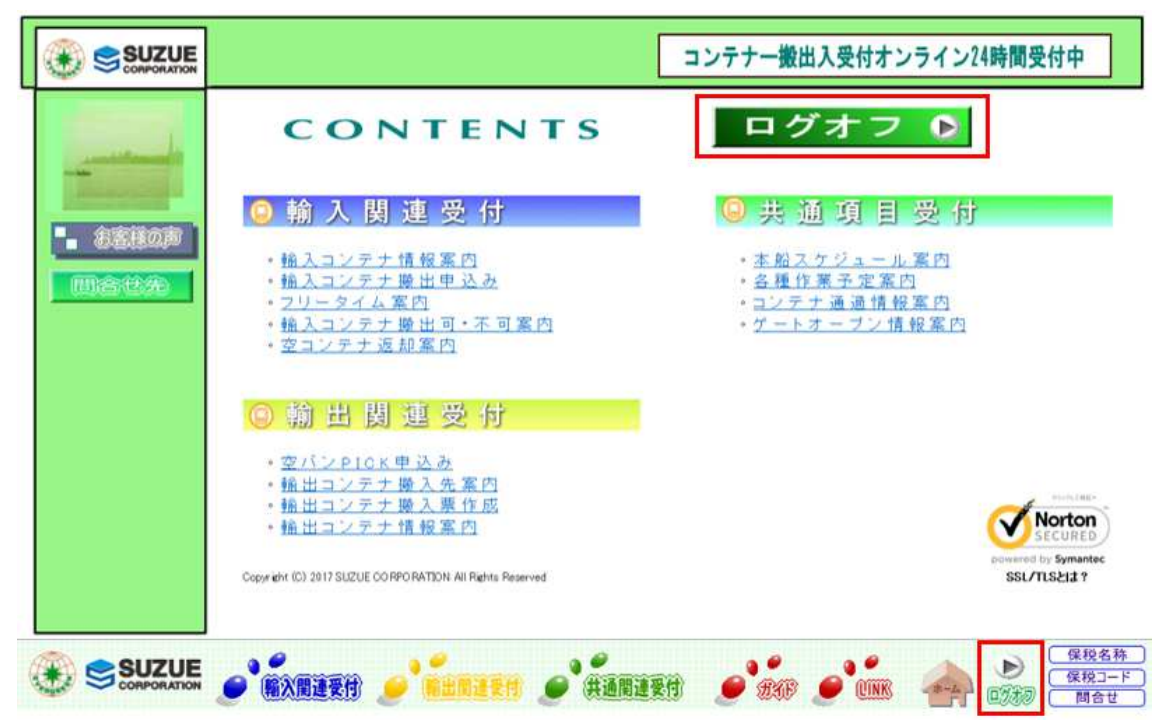

- ・一定時間使用がない場合は自動でログオフされます。
- ・使用後は以下の方法でログオフしてください。
	- ・メインメニューの ログオフ をクリック。
	- ・各メニュー上部の ログオフ をクリック。
	- ・ブラウザ画面右上 × で閉じる。

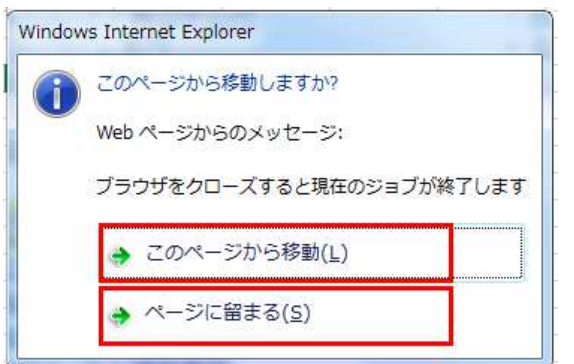

ブラウザによっては閉じる場合にメッセージ表示されます。 このページから移動 = ログオフされます。 このページに留まる = 閉じるキャンセル。

- Q. お気に入り登録について教えて下さい。
- A. 下記のアドレスを指定してください。 http://www.tokyo.c-terminal.com

(ログオン後のアドレスを指定しないでください。)

Q. 戻るボタンについて。

- A. 端末に実装されている戻る機能は使用不可です。 メニュー画面内のボタンで遷移を行ってください。
- Q. 正常に接続・表示されない時の確認事項について
- A. 以下をご確認ください
- ①お気に入り等 アドレスが正しいか確認してください。 アドレスの登録を上記アドレスに再設定してください。

②キャッシュ・閲覧履歴情報のクリア

 古いキャッシュ・閲覧履歴が残っている場合に接続・正常に表示されない 場合があります。

キャッシュ・閲覧履歴の削除を一度行ってください。

< IEでの画面例 >

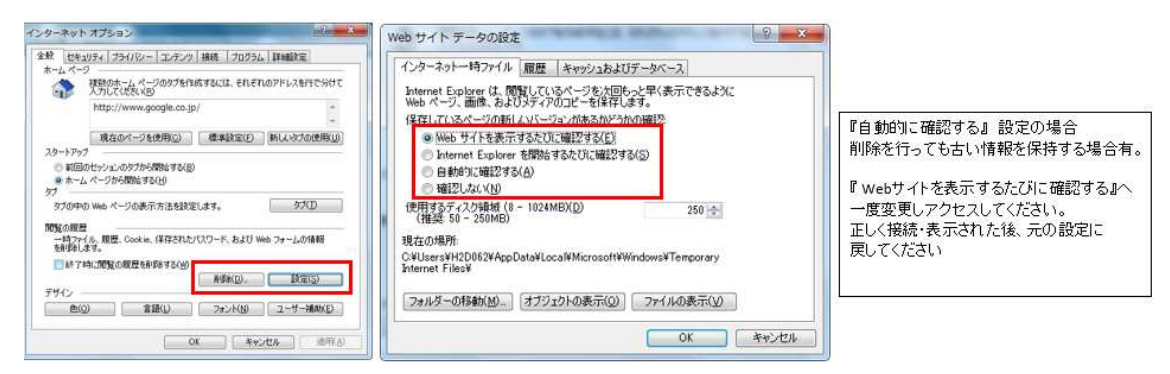

#### ③デザイン・表示が正常でない場合

 ブラウザのバージョンが古い場合、デザイン・表示が正常でない場合 があります。

最新のブラウザバージョンでご利用いただくことを推奨いたします。

### 【ID・パスワード関連】

- Q. 当社横浜ターミナルWebサービスのIDを取得しているのですが。
- A. 東京ターミナルでもそのIDをご利用いただけますので、改めて 取得いただく必要はありません。
- Q. パスワード変更、メールアドレスの変更はできますか。
- A. パスワード変更、担当者追加・削除、メールアドレス変更は次の手順で お願いいたします。
	- 1. 以下のアドレスへアクセス。(リンク先より選択可能です。)

鈴江コーポレーション横浜ターミナル http://www.c-terminal.com

- 2.いずれかの会社名をクリックして次に進みます。
- 3. ログオン後、メニュー左の『 パスワード変更 』 をクリック。
- 4.画面にてパスワード、担当者の明細を変更可能です。 パスワードを変更したくない場合は、新規パスワード欄に現行パスワード と同じものを入力すれば変更されません。